Direction de la recherche forestière

Les cartes des propriétés du sol se trouvent dans un fichier « .zip » contenant lui-même plusieurs fichiers. L'un d'entre eux, « .qml », est un fichier de symbologie prédéfinie pour le logiciel QGIS. Vous trouverez cidessous une méthode pour utiliser ce fichier de symbologie « .qml » avec le logiciel QGIS.

- Ajouter le raster « .tif » dans QGIS.
- Pour ajouter un fichier de légende dans QGIS, accéder aux propriétés de la couche en cliquant dessus avec le bouton droit de la souris.

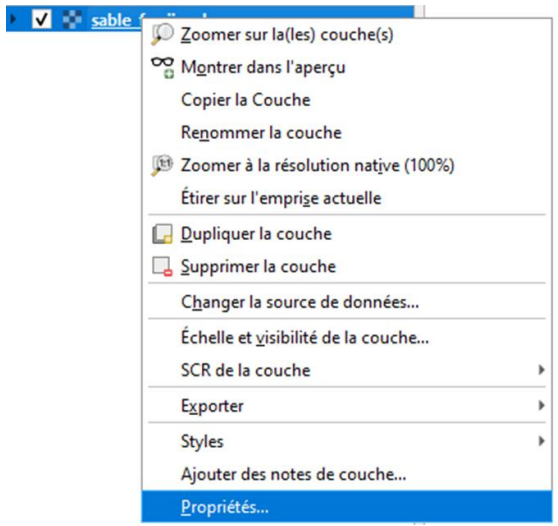

• Dans l'onglet « Symbologie », sélectionner le menu déroulant « Style/Charger le style ».

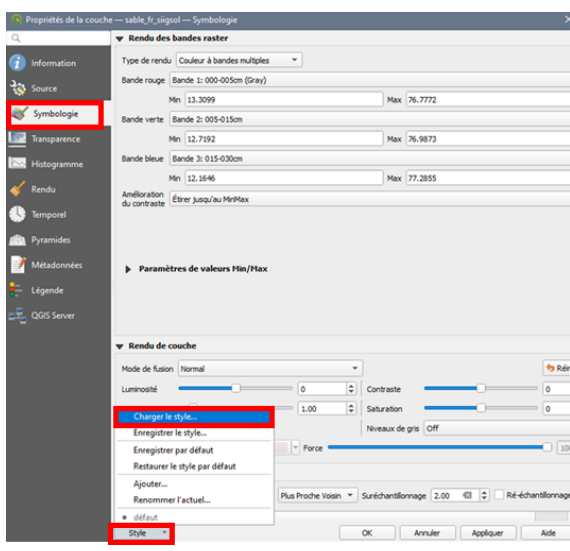

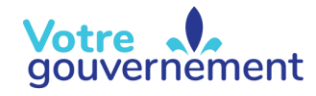

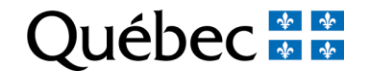

Sélectionner ensuite le fichier de légende « .qml », qui contient la symbologie.

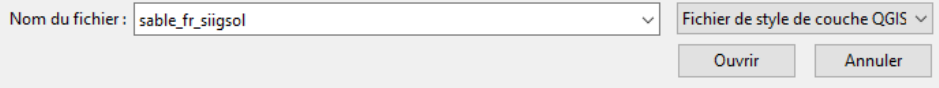

• Si le fichier de légende « .qml » est présent dans le même dossier que le fichier raster et qu'il porte le même nom que votre raster, la légende sera appliquée automatiquement avec la profondeur 00-05 cm. Il sera ensuite possible de changer de profondeur en passant par les propriétés de la couche, dans l'onglet « Symbologie ».

Pour changer la profondeur (1 à 6) :

Dans les propriétés de la couche :

- 1. Sélectionner l'onglet « Symbologie ».
- 2. Choisir la « Bande » (profondeur) à cartographier pour la symbologie.
- 3. Appliquer les changements.

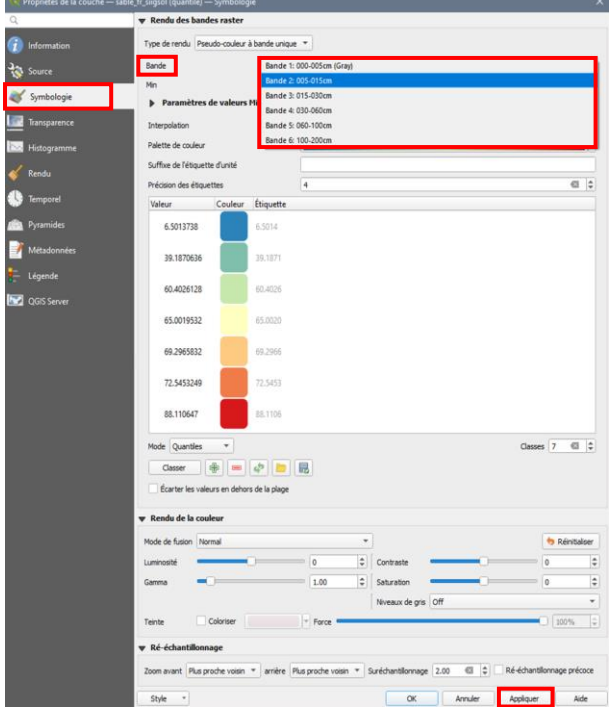